# 第 **6** 章 **:** 連接 **I-7000** 和 **I-87K** 遠程 **I/O** 模塊

在 1.5 節內有詳細的接線說明如何使 ISaGRAF 控制器 與 I-7000 和 I-87xx 系列模組相連接。

**1.** 請不要選 **I-87017** 與 **I-87017C,** 改選用適合工業環境用的 **I-87017R** 與 **I-87017RC**. **2.** 請不要選 **I-87018,** 改選用適合工業環境用的 **I-87018Z** (i-87018z 有 10 個 Channel, 每個 Channel 的量測準確度較 i-87018與 i-87018R 與 i-87019R 為高, 且每個 Channel 可設成使用不同的 輸入型態, 比如可使用第 1 到 4 Ch. 來量測 4 ~ 20mA , 第 5 到 8 Ch. 來量測 T/C K-Type, 第 9 Ch 量測 +/- 2.5V , 第 10 Ch. 量測 T/C R-Type).

**3.** 請不要選 **I-7018,** 改選用適合工業環境用的 **I-7018Z** (i-7018Z 的優點與 i-87018z 相同)

i-7018z: [http://www.icpdas.com/products/Remote\\_IO/i-7000/i-7018z-g.htm](http://www.icpdas.com/products/Remote_IO/i-7000/i-7018z-g.htm)  i-87018z: [http://www.icpdas.com/products/Remote\\_IO/i-87k/i-87018z.htm](http://www.icpdas.com/products/Remote_IO/i-87k/i-87018z.htm)  關於使用 i-7018z 的範例程式, 請參考第 11.3.9 節.

## **6.1:** 設定 **I-7000** 及 **I-87xx** 模組

### 注意**:**

**A. I-7000** 及 **I-87xxx** 模組的型態若是類比輸入**,**則他們的資料格式必須設定成 **"2's complement".** 例如:I-7005, I-7013,I-7015, I-7016, I-7017, I-7017R,I-7018, I-7018R, I-7019, I-7019R, I-7033, I-87013, I-87015, I-87016, I-87017, I-87017R, I-87018,I-87018R, I-87019R 等類比輸入模組。

**B. I-7000** 及 **I-87xx** 模組的型態若是類比輸出**,**則他們的資料格式必須設定成 **"Engineer Unit"**。 例如:I-7021, I-7022, I-7024, I-87022, I-87024, 及 I-87026 等類比輸出模組。

控制器在連結I-7000及I-87K遠程I/O模組前, 必需先以DCON Utility設定每一個I-7000及I-87K 遠程模組的 站號(必須是唯一的 NET-ID), 並將控制器與遠程 I/O 模組設定相同的通訊速率.

DCON Utility是一個方便好用的軟體工具, 可以協助網路搜尋、設定與測試I/O模組. DCON Utility軟體程式及其使用手冊 可由 I-8000 或 W-8xx7 CD-ROM 內取得 或 請到下列網址取得 [ftp://ftp.icpdas.com/pub/cd/8000cd/napdos/driver/dcon\\_utility/](ftp://ftp.icpdas.com/pub/cd/8000cd/napdos/driver/dcon_utility/).

注意 **:** 1. 需確認硬體連接正確. 2. 一次只搜尋及設定規劃一個模組, 以確保設定正確. 3. 設定前先連接 IO 模組的 INIT\* 及 GND 然後重新啓動模組.

非常重要: 請在 I-7188EG/XG, I-8xx7 或 W-8xx7 連接 I-7000 與 I-87K 模塊使用的 RS-485 串口 的D+ 與D- 接腳中間接一個約110到330 ohms的電阻. (可以先試接110, 然後 220, 若還不行, 再 試其它). 這樣做可以確保 I-7000 與 I-87K 輸出模塊的 watchdog 功能可以正確動作. 比如你可以 先不接終端電阻, 然後啟用 host watchdog 功能 (6.2 節, 將 bus7000b 的 host\_watchdog 參數設為 1), 之後若只拔開 I-7000 與 I-87K 輸出模塊的 DATA+接腳 (將 DATA-維持在連接狀態), 您會發 現 I-7000 與 I-87K 輸出模塊的 watchdog 無法正確動作. 但若有接上 比如 110 ohm 電阻於 controller的 RS-485串口的 D+ 與 D- 接腳中間, 當您拔掉 I-7000與 I-87K輸出模塊的 DATA+ 或 DATA-接腳的任何一條, 它的 watchdog 會在 timeout 時間抵達後正確 動作起來.

#### 步驟 **1 :** 硬體連接 : PC 連到 I-7000 做 設定動作

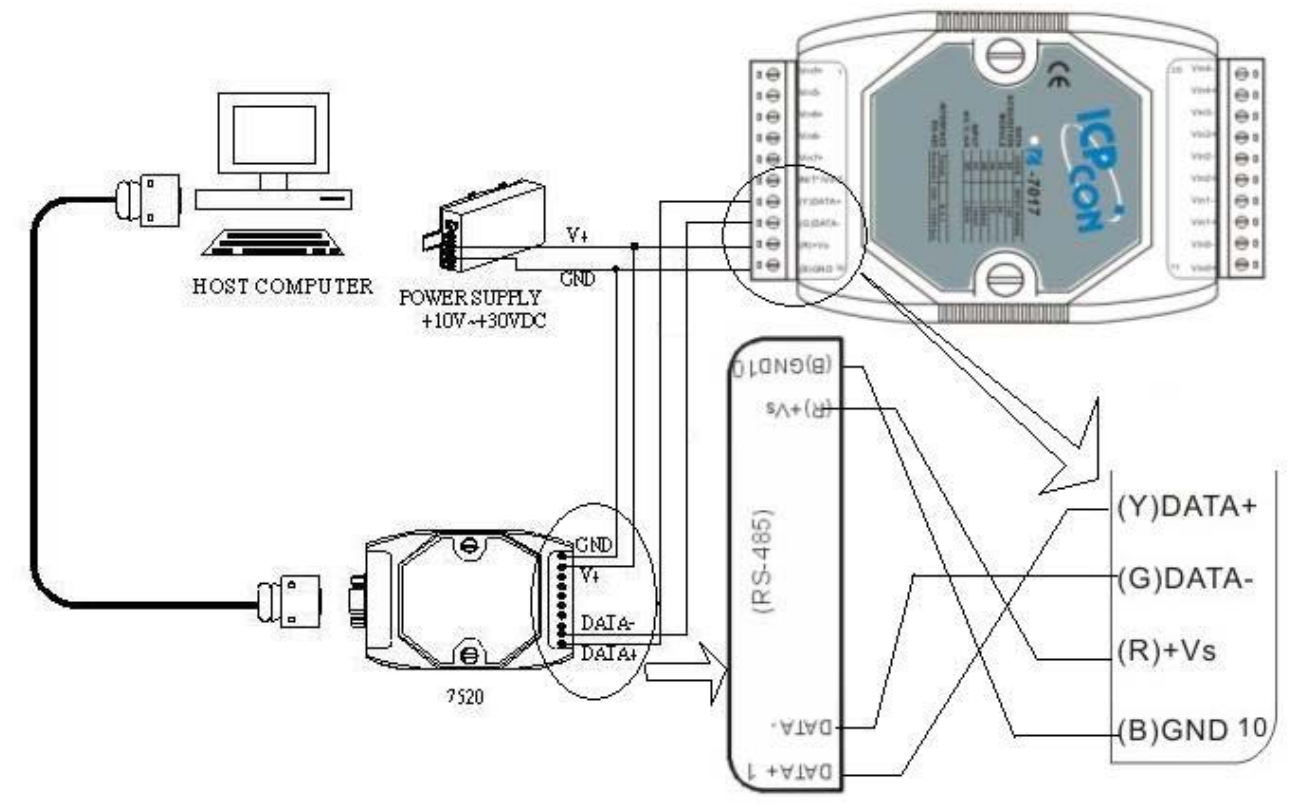

注意: 連接I-7000 I/O模組, 需準備一個 I-7520R (或 I-7520) RS232/RS485 轉換器. 其他模組的連 接圖 請參考 "[DCON Utility User's Manual](ftp://ftp.icpdas.com/pub/cd/8000cd/napdos/driver/dcon_utility/)".

 I-7520 / 7520R 為ICP DAS 高功能的RS232/RS485 轉換器, 俱備有 Self Turner 可自動切換 Baud rate. [http://www.icpdas.com/products/Industrial/communication\\_module/communication\\_list.htm](http://www.icpdas.com/products/Industrial/communication_module/communication_list.htm) . 不像某些廠牌的 RS232/RS485 轉換器, 會設定在只能用某個 Baud rate (這些 沒有 Self Turner 廠牌 的 RS232/RS485 轉換器 要換 Baud rate 就得改設一次, 很不方便)

### 步驟 **2:** 將 **I/O** 模組設定為初始狀態

新的模組出廠時, 會將其設定為**預設狀態**(如下第一個表)以方便使用. 若您不知道模組的設定值, 請直接將 I/O 模組設定為初始狀態 (如下第二個表).

**\*\*\*** 設定 I-7000 模組成為初始狀態, 請連接 INIT\* 和 GND, 然後重新啟動模組電源. 該模組即可 設定為初始狀態. (某些新的 **I-7000** 模塊背面有支持一個 **Dip Switch,** 這些模塊只需 切換 **Switch**  到 **"INIT"** 位置**,** 然後重新啟動模組電源**,** 不必去將 **INIT\*** 和 **GND** 相連接 )

**\*\*\*** 設定 I-87K 模組成為初始狀態, 請切換 I-87K4/5/8/9 的相對應的 DIP 開關. 例如, 切換 DIP-2 到 "ON"的位置, 然後重新啟動電源, 第二個插槽就會設為初始狀態. (若使用的擴充底板是 I-87K9 與 I-87K5, 請不要將 I-87K IO 插在 最左邊的那個 IO 插槽 來做設定, 因為沒有對應的 DIP 可設, DIP-1 是對應到 I-87K9 / 87K5 左邊數過來的第 2 個 I/O 插槽. 若是 I-87K8 / 87K4 則沒有這個問題, 每個 I/O 插槽都有對應的 DIP switch) .

某些高卡的 **I-87K I/O,** 比如 **I-87018Z,** 在板卡上會有一個 **Jumper** 可撥成 **INIT (**初始狀態**)** 或 **Normal (**一般狀態**),** 此類的板卡 不需 去撥 **I-87K4/5/8/9 Base** 的 **Dip** 來設**.** 但切記 設定完後 要把 該 **I-87K IO** 卡的 **Jumper** 撥回 **Normal** 位置 .

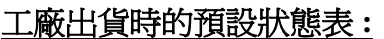

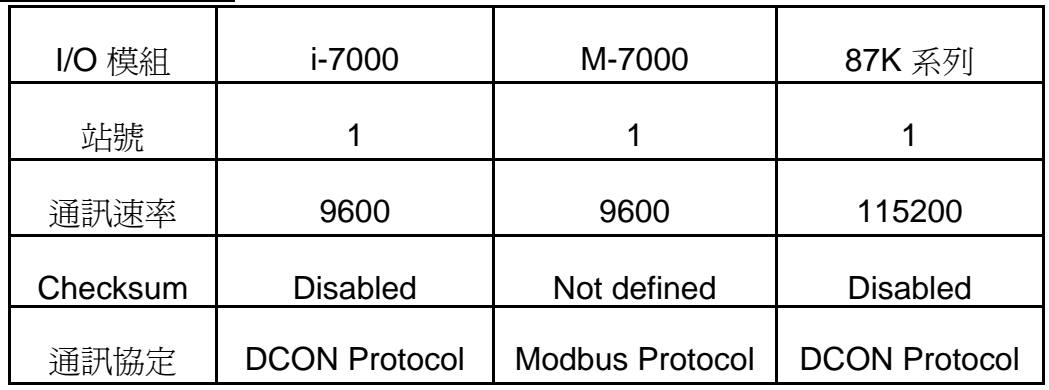

初始狀態表**:**

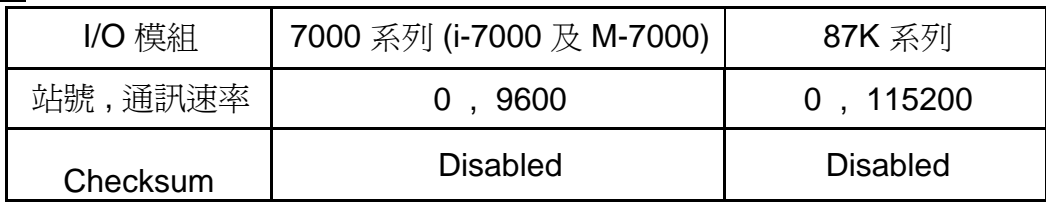

### 步驟 **3:** 選擇搜尋的**COM port**和通訊速率**(baud rate)**

從 "開始/所有程式/DAQPro/DCON Utility/" 啟動 DCON Utility.

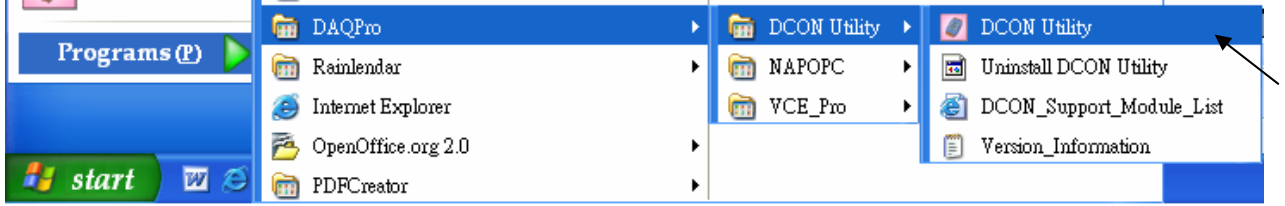

1. 點選 "COM Port" 功能表來選擇搜尋的 COM port 和 baud rate. 如果您不知道先前模組的設定, 可以選擇多個 baud rate, protocol 和 checksum, 搜尋網路時會花較多時間. 選擇完畢, 按 "OK" 鍵.

2. 點選 > "Start Search" 按鈕開始搜尋模組. 找到模組請點 II 按鈕.

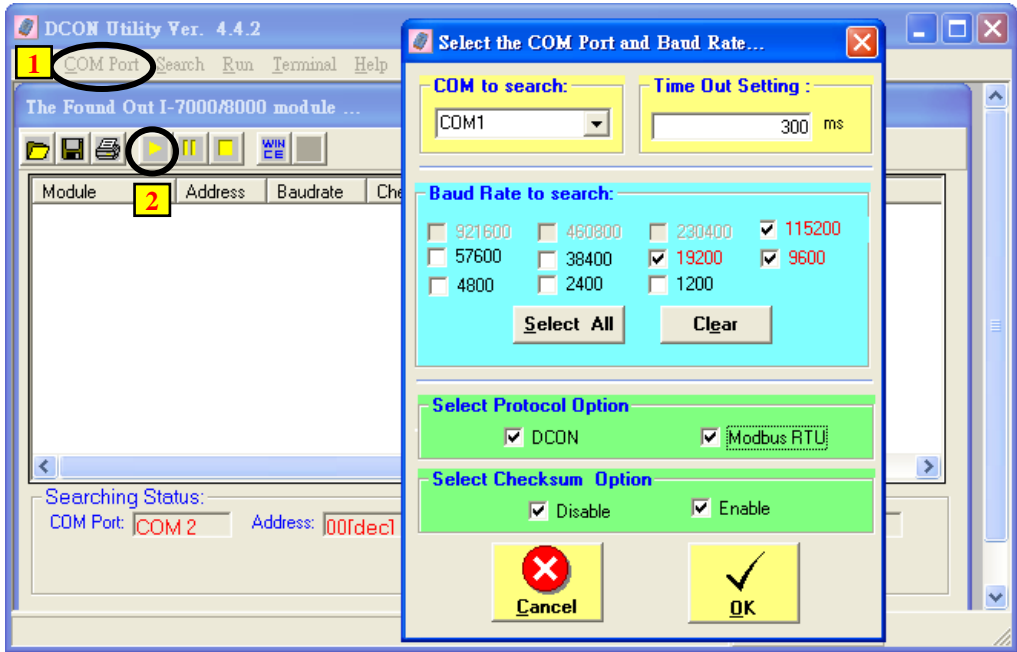

## 步驟 **4:** 點選找到的模組型號**,** 然後在出現的視窗中規劃新的設定

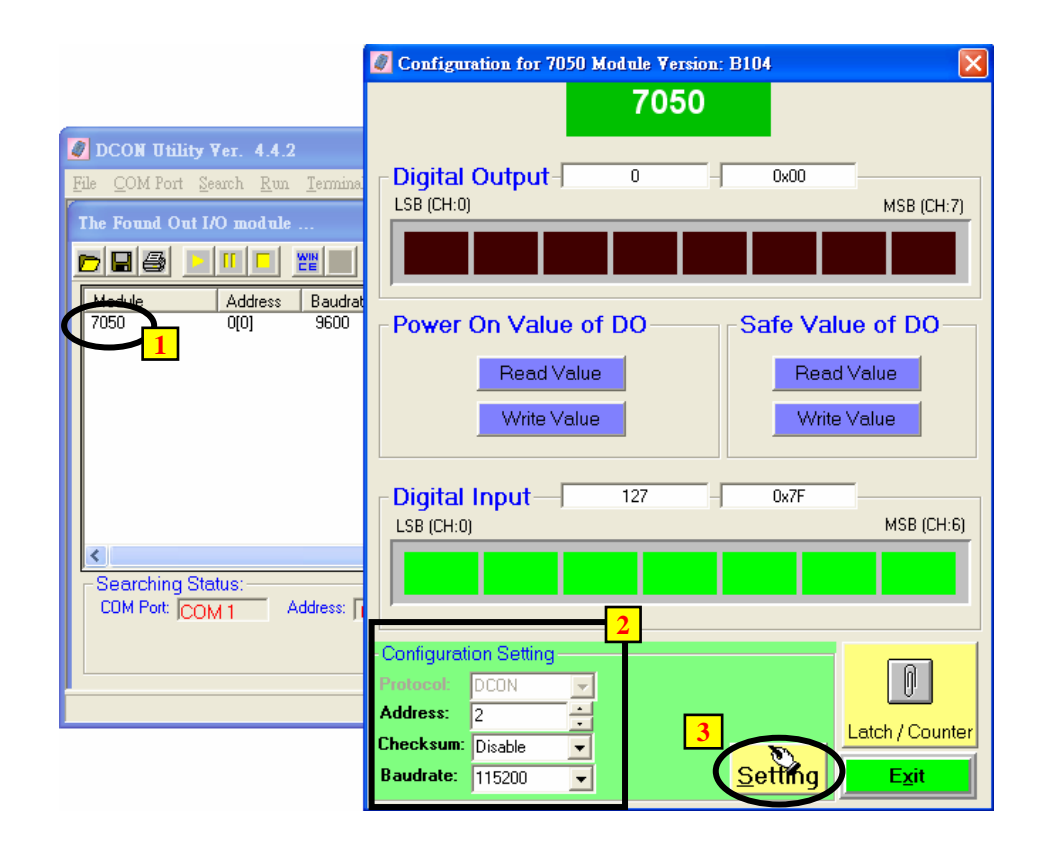

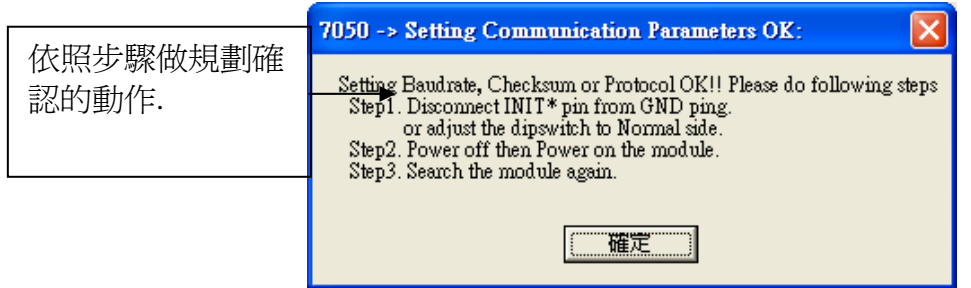

### 注意**:** 設定完成後**,** 記得一定要移除 **I-7000** 的 **INIT\*** 和 **GND** 的連接線 **.** 然後重新開啟電源**.**  若是 **I-87K I/O** 模組**,** 則需記得將相關的 **Dip** 開關切回 **"OFF",** 然後重新啟動電源**.**  不然 該 **I/O** 模塊會一直處於 **INIT** 狀態 而無法使用**.**

### 關於 **I-7000** 和 **I-87xxx** 模組的重要訊息:

一台 I-8xx7, I-7188EG/XG 控制器最多可以連接 64 個 I-7000 和 I-87xxx 模組(**Wincon-8xx7** 則為 **255** 個),但建議最多一個 I-8xx7, I-7188EG/XG 控制器只連接 40 個模組. 每一個 I-7000 或 I-87xxx 模組必需擁有一個唯一的位址號碼,讓 I-8xx7, I-7188EG/XG & Wincon-8xx7 控制器能夠與它們 溝通。在 DCON Utility 中,**"Checksum"** 的選項 通常 設定為 **"Disable",** 且每一個 **I-7000** 及 **I-87xx** 模組的通訊速率必須與 控制器 設定的一樣。

當您購買 I-7000 系列模組時,會附送 "Getting Started With I-7000 Series Modules"的技術文件, 裡面會詳細教您如何設定這些模組。若你有需要改變通訊速率(rate)及核對值(checksum),請參考 技術文件或是 ICPDAS 提供的 CD-ROM 內的 "getstar.pdf"檔。

**I-7000** 及 **I-87xxx** 模組的型態若是類比輸入**,**則他們的的資料格式必須設定成 **"2's complement".** 例如:I-7005, I-7013,I-7015, I-7016, I-7017, I-7017R,I-7018, I-7018R, I-7019, I-7019R, I-7033, I-87013, I-87015, I-87016, I-87017, I-87017R, I-87018,I-87018R, I-87019R 等類比輸入模組。

**I-7000** 及 I-87xx 模組的型態若是類比輸出,則他們的的資料格式必須設定成 "Engineer Unit"。 例如:I-7021, I-7022, I-7024, I-87022, I-87024, 及 I-87026 等類比輸出模組.

## **6.2:** 開啟 **"Bus7000b"**

您必需透過連結 "ISaGRAF I/O Connection"內的 "Bus7000" (或 Bus7000b, 可設定 Checksum 是 Enable 或 Disable, 而 Bus7000 只能用在 Checksum Disable 的場合),才可以將 I-8xx7, I-7188EG/XG & Wincon-8xx7控制系統和I-7000及I-87xxx模組作連結。 "Bus7000b" 是一個虛擬模組,在 "Select Board/Equipment" 視窗中,您要選擇 "Equipment" 才會出現。

"Bus7000b"必須連接在 "ISaGRAF I/O Connect"視窗中編號 8 或 8 以上的插槽(插槽 0~7 均給真實 的 I-8000 I/O 模組使用)。若您企圖連接兩個以上的 "Bus7000" 到 I-8xx7, I-7188EG/XG & Wincon-8xx7 控制系統上,只有一個 "Bus7000b"會產生作用。

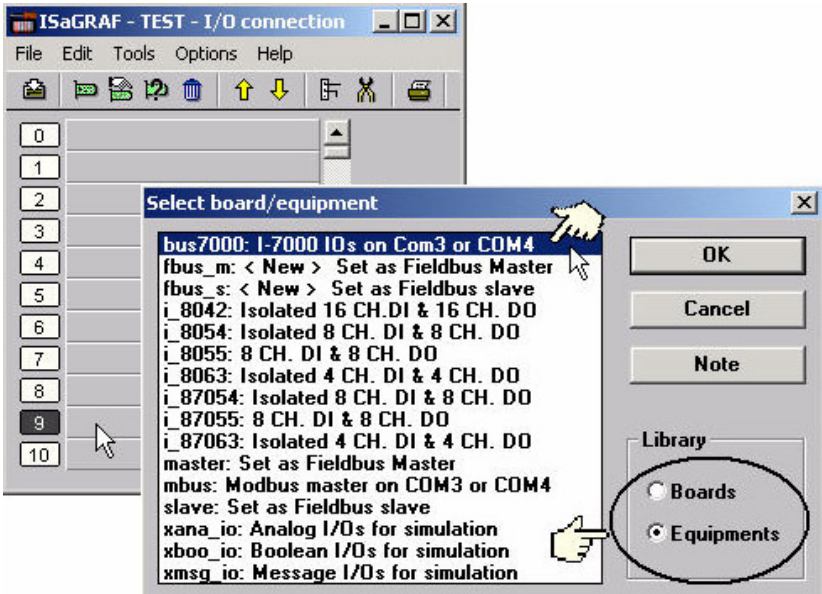

下列顯示連結 "Bus7000b" 在插槽 9 上.

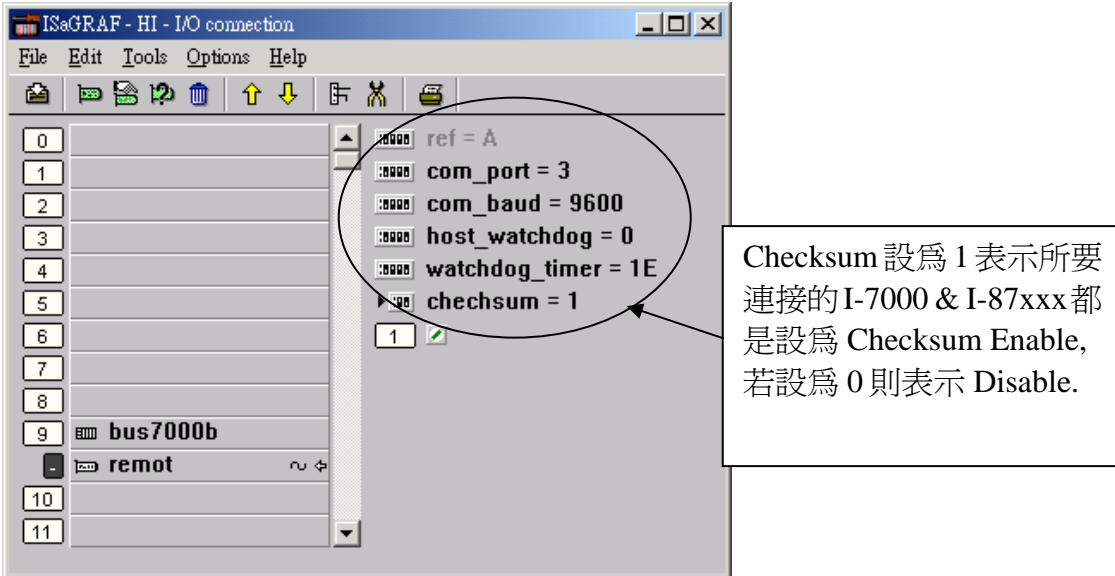

"**com\_port**" 參數值可以設定成 I-8xx7: 3(Com 3)或 4(Com 4), I-7188EG/XG: 2(Com 2)或 3(Com 3), Wincon-8xx7: 3(Com3)。這個參數的指的是 控制器 連接到 I-7000 及 I-87xx 模組所使用的 COM 埠。 "com\_port" 的預設值為 3。

"**com\_baud**" 參數指的是 "控制器和 I-7000 和 I-87xxx 模組相連的通訊速率。可選擇的值為 2400, 4800,9600,19200,38400,57600及 115200 bps。您必需確定 控制器 和 I-7000 和 I-87xxx 模組 是否設定為一樣的通訊速率,以讓它們之間能順利的溝通。

"**host\_watchdog**" 參數的設定關系到 I-7000 和 I-87xxx 模組的 watchdog 函式的開啟或關閉。將 "host\_watchdog" 參數設為 1 會開啟"host\_watchdog"功能, 設為 0 則是關閉。

"**watchdog\_timer**"參數為啟動 "host\_watchdog" 後所設定的 Time out 的時間。 "watchdog\_timer" 的值是 16 進位的數字且單位為 0.1 秒,若您設定為 1E, "watchdog\_timer" 即被設定為 3 秒, 若 你設定為 2A,"watchdog\_timer" 即被設定為 4.2 秒。

若 控制器 和 I-7000 或 I-87xxx 模組通訊斷線超過 watchdog\_timer 的時間時, 則 host\_watchdog 會 讓 I-7000 及 I-87xxx 模組的 Output Channel 進入你 DCON utility 對它所設定的 安全值(通常 D/O 會是設成 False)。

在 "Bus7000: Remote"虛擬板上有一個類比輸入點。這個類比輸入點主要的功能為傳回現在的通 訊速率。

## **6.3:** 編寫 **I-7000** 模組程式

## **6.3.1 :** 編寫 **I\_7xxx** 及 **I\_87xxx** 方塊程式

在您連結任何 I-7000 及 I-87xxx 模組到 I-8xx7, I-7188EG/XG & W-8xx7 控制器之前, 您必須先開 啓 "Bus7000b"。一旦 "Bus7000b" 被開啓,你就可以在 控制器 程式內編寫程式來存取 I-7xxx 或 I-87xxx 上的 I/O 到對應的變數內,之後您可將那些變數使用在同個 ISaGRAF 專案的其他程式上。

注意: 您必需宣告所有連接在 I-7000 及 I-87xxx 的方塊的 變數 為 內部**(internal)** 屬性

範例 1: 編寫 I-7050D 方塊程式

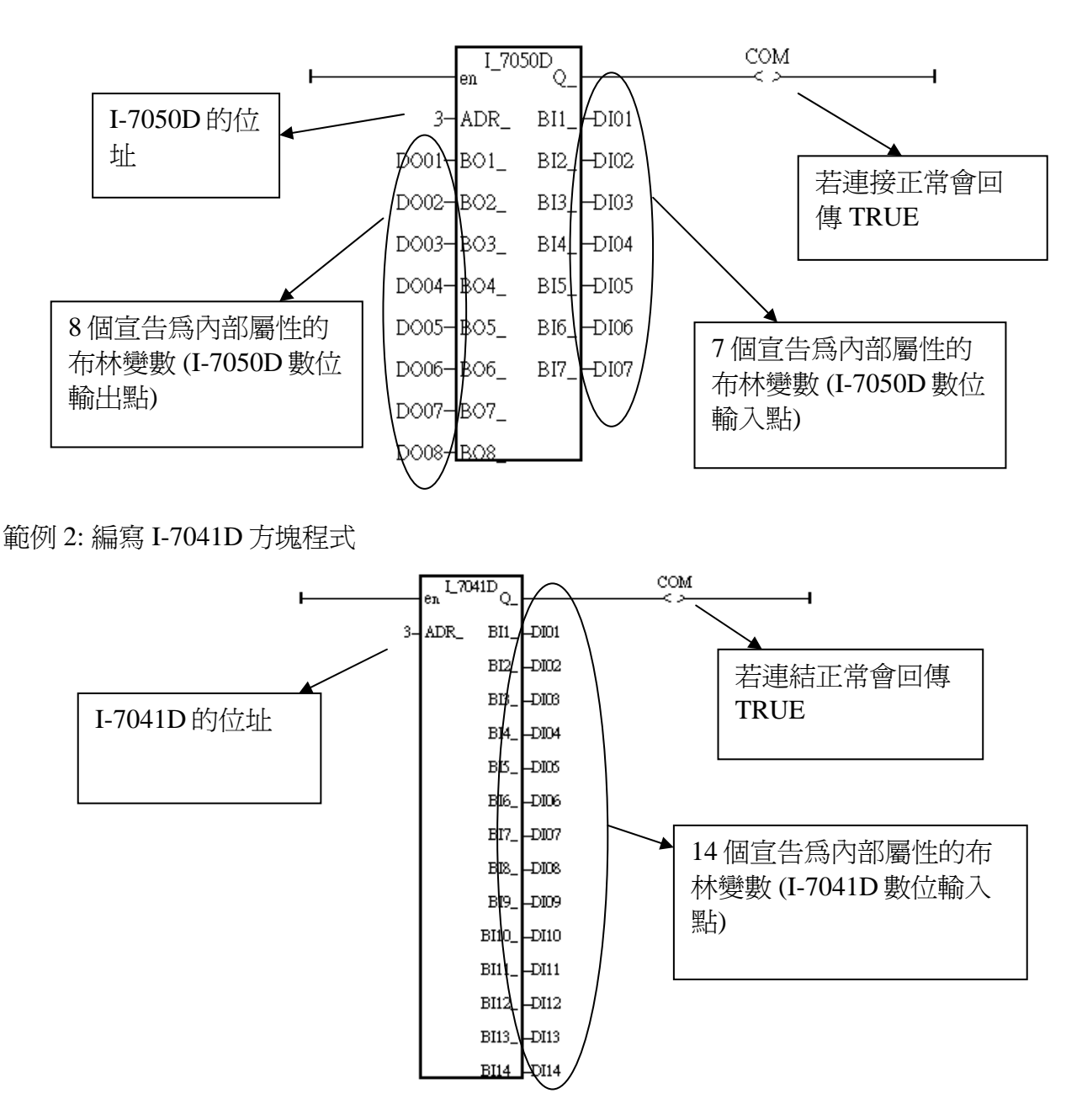

範例 3: 編寫 I-87017R 與 I-7017RC 方塊程式 (硬體爲 i-87017RC 與 i-7017RC 時使用)

I-87017RC 與 I-7017RC 可用來量測 ± 20 mA , 0 ~ 20mA 與 4 ~ 20mA 的電流輸入訊號,不需外接 125 ohm 電阻. 它的資料格式型態必須使用 DCON Utility 設成 2 的補數 (2's complement) 才能使 用. (可參考 附錄 A.4 內 A4\_20\_to 的說明, 將輸入值轉換為工程值)

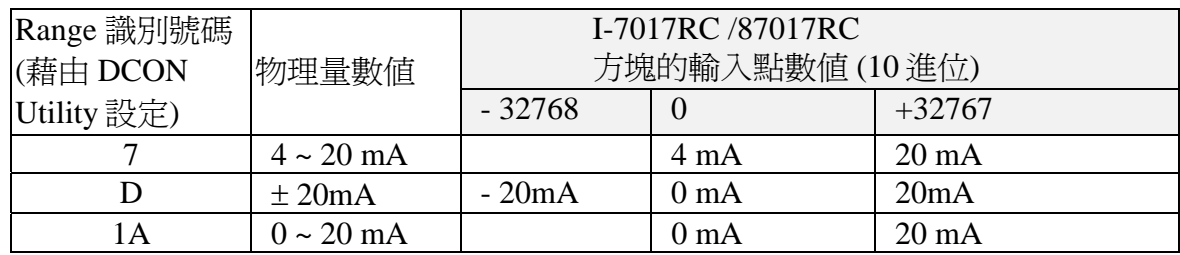

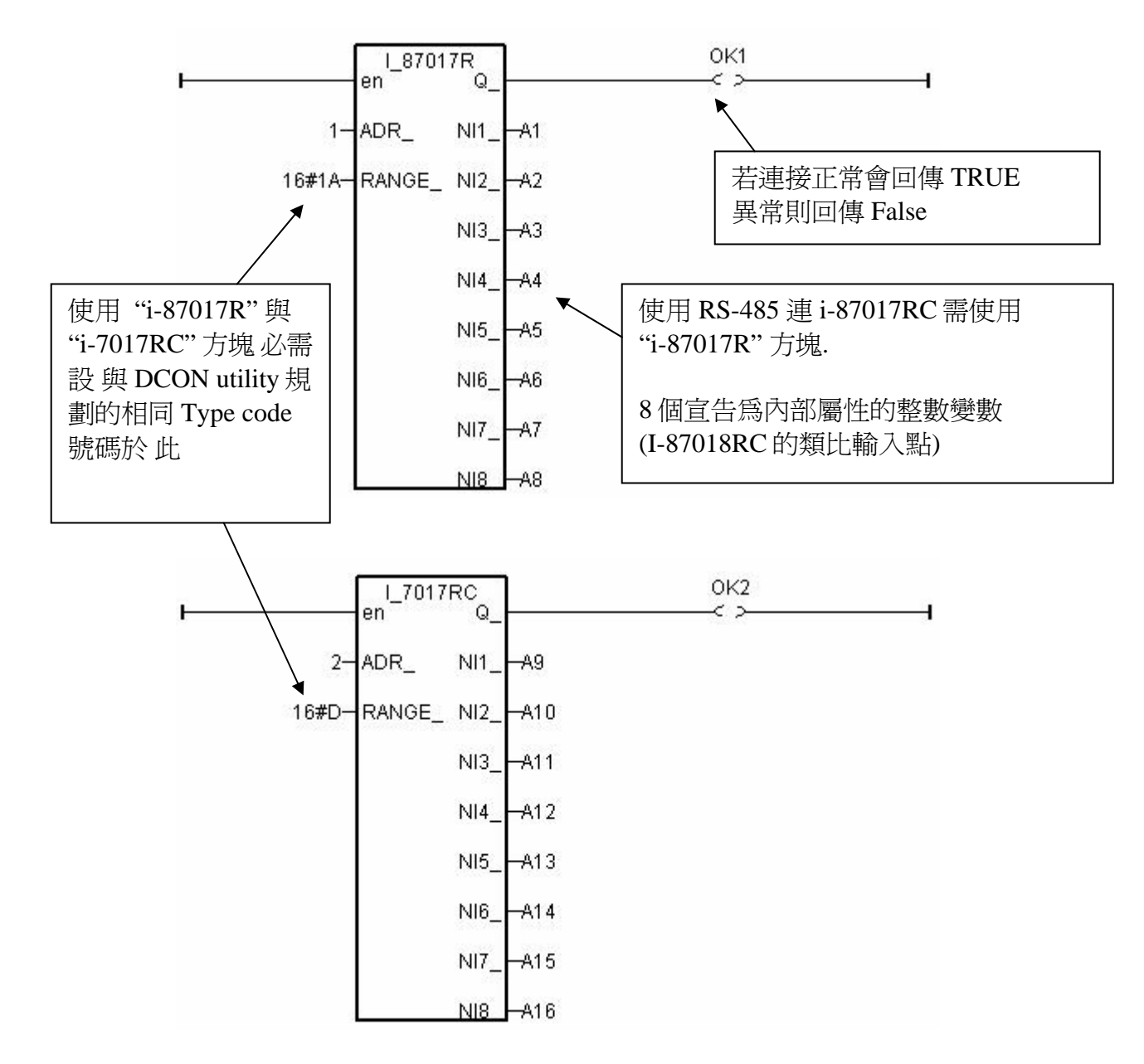

### 使用 **RS-485** 遠程 **IO: i-7017RC** 與 **i-87017RC** 的重要訊息:

如果使用的 Sensor 為 4 到 20 mA 的量測型態, 可以考慮將 I-7017RC 或 I-87017RC 設為 [D] : +/- 20 mA 或 [1A] : 0~ 20 mA 的 Type . (此時設 " [7] : 4 to 20 mA" type 比較不好 )

#### 原因為:

如果 I-7017RC 或 I-87017RC 的 type 為 [7] : 4 到 20 mA type, Analog Input 值若為 0 或接近 0 可以 表示 Sensor 輸入為 4 mA , 但也有可能是 Sensor 斷線. 因此光看 Analog Input 數值, 區分不出這 2 者.

然而若是將 I-7017RC 或 I-87017RC 的 type 規劃為 [D] : +/- 20 mA 或 [1A] : 0 ~ 20 mA type, 當值 接近 0 時, 只有可能是 Sensor 斷線 . 而 Sensor 輸入的 4 到 20mA ,值會是 (6553 到 32767), 4mA 時 值是在 6553 附近, 不是在 0 附近.

(當然 I--7017RC 與 I-87017RC 的 RS-485 連線需正常, 以上本例的變數 OK1 與 OK2 可用來判斷 I-87017RC 與 I-7017RC 的 RS-485 連線是否正常, 值若為 False 表通訊有問題, 你可在程式內作 適當處理).

因此有需要分辨出 Sensor (4 到 mA) 是否正常時, 最好是規劃 為 [D] : +/- 20 mA 或[1A] : 0 ~ 20 mA type. 如此你的程式內就可比如說當 A1 ~ A16 輸入值 小於 5000 或 小於 4000 , 就可判定為 Sensor 斷線 或 Sensor 異常. (如果你是設成 [7] : 4 ~ 20 mA 的 Type, 就無法分辨,到底是 4 mA 還 是 Sensor 異常)

## 範例 4: 編寫 I-7018 方塊程式 (使用 I\_7018n 方塊)

## ( 硬體請改選用 **i-7018z** 較佳**,** 第 **11.3.9** 節有使用 **i-7018z** 的範例程式)

I-7018 or I-7018R的資料格式型態必須使用"DCON Utility" 設成 2的補數 (2's complement) 才能使 用. 請用 "I\_7018**n**" 方塊 而非 "I\_7018" 方塊 ("I\_7018**n**" 方塊一次問完 8 個 Channel, 而 "I\_7018" 方塊 要問 8 次才問完 8 個 Channel)

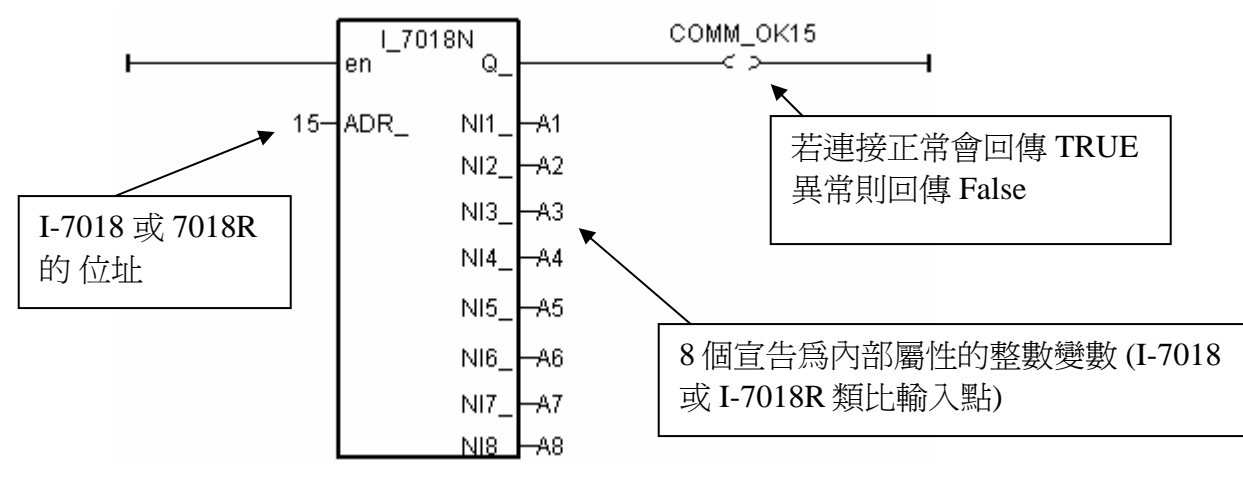

編寫遠程 I-7000 或 I-87K I/O 的方法都與上方類似, 要注意的是 :

若 **I-7000** 及 **I-87xxx** 遠程 **IO** 模組的型態是類比輸入**,**則他們的的資料格式必須設定成 **"2's complement".**例如:I-7005, I-7013,I-7015, I-7016, I-7017, I-7017R,I-7018, I-7018R, I-7019, I-7019R, I-7033, I-87013, I-87015, I-87016, I-87017, I-87017R, I-87018,I-87018R, I-87019R 等類比輸入模組.

若 **I-7000** 及 **I-87xx** 模組的型態是類比輸出,則他們的的資料格式必須設定成 **"Engineer Unit"**. 例如:I-7021, I-7022, I-7024, I-87022, I-87024, 及 I-87026 等類比輸出模組.

下表為 I-7017, 7017R, 87017, 87017R 類比訊號的物理量轉換成整數值的轉換表 (線性關係). (這些模塊量測 D: ± 20mA 時, 必需外接 125 ohm 於各 Channel 的 正 / 負 端, 若不想使用 外接電阻 來量測電流值, 請選用 i-7017RC 或 i-87017RC)

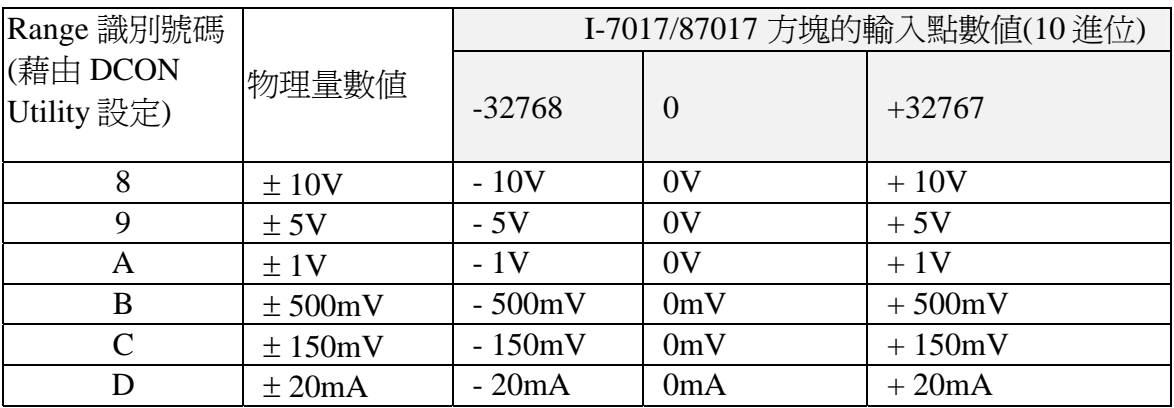

若硬體是選用 i-7017RC 或 i-87017RC 則請看下表

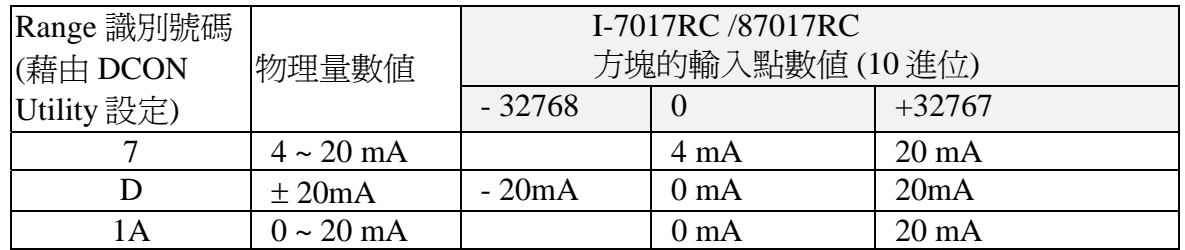

其它各個 IO 模塊的轉換表, 請查看 ISaGRAF 的 On-Line Help 如下圖所示 及 本手冊的附錄 D 先在方塊內用滑鼠雙擊 , 然後點選 "Info" ,. 最後點選 "Note"

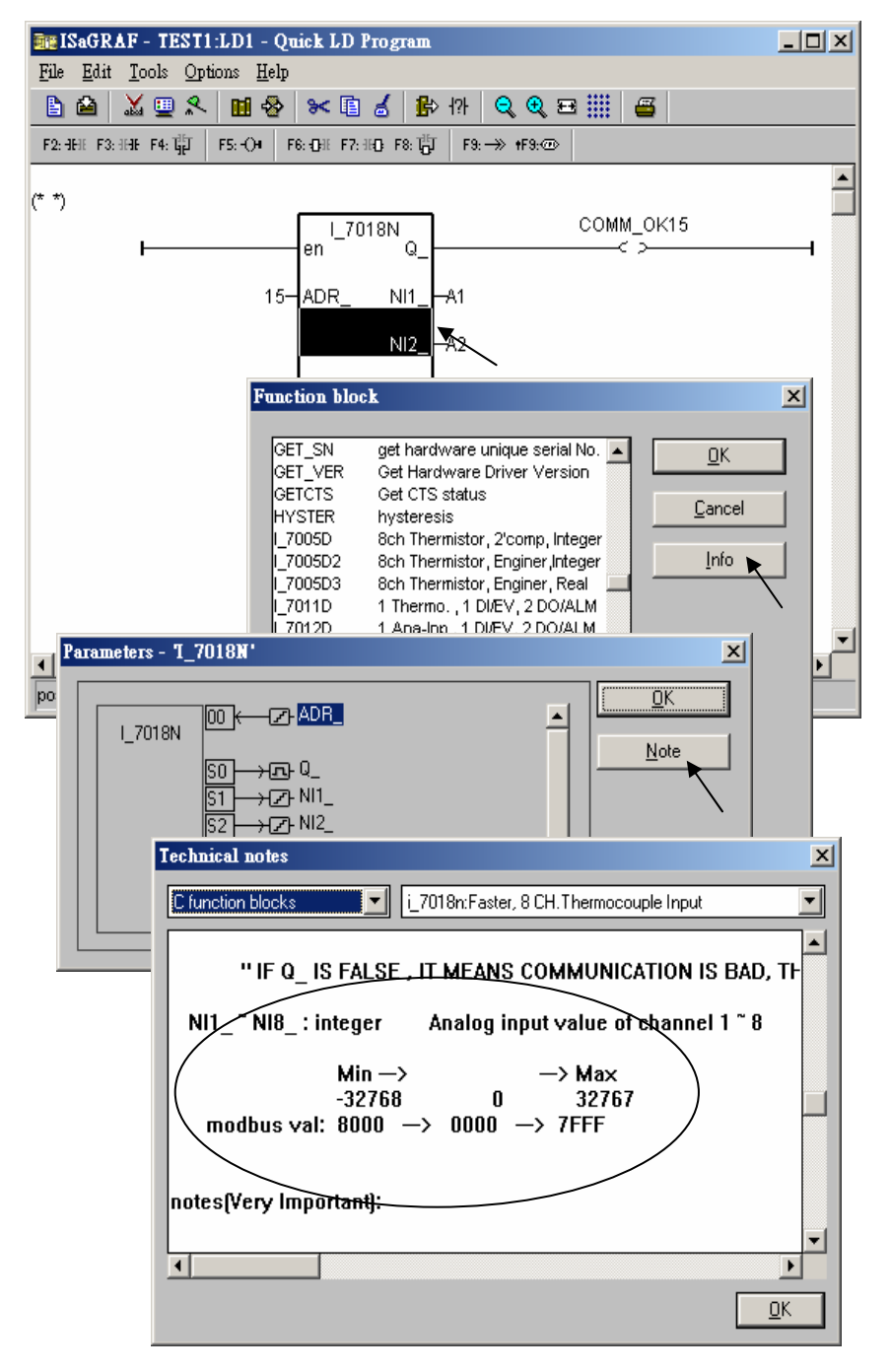

### **6.3.2 :** 直接取得 遠程 **I-7000** 及 **I-87xxx** 溫度輸入 **I/O** 的溫度值

ICP DAS 提供很多遠程溫度輸入模塊, 如下.

有 "感測器斷線偵測功能" 的 RS-485 遠程溫度模塊型號:

 Thermocouple 型式: I-87018z, 87018R, 87019R, 7018R, 7018BL, 7019, 7019R, 7018Z RTD 型式: I-87013, 87015, 7013, 7015, 7033 Thermister 型式: I-87005, 7005

無 "感測器斷線偵測功能" 的模塊型號: Thermocouple 型式: I-87018, 7018, 7018P

I-7000 方塊中的 "ADR\_" 參數可以是 "標準設定值" 或 "特別設定值". 比如將 "I\_7033" 的 "ADR\_" 參數 設成 1 到 255 表示使用"標準設定值", 此 1 到 255 的值表示 I-7033 遠程溫度模塊的位址. 取 得的 溫度輸入值 會是一個 在 –32768 到 + 32767 區間的整數. 必需參考附錄 D 來求得真正的溫度 值. 此溫度轉換會跟該 遠程溫度模塊的 "Type code" 設定有關 (用 DCON utility 在初始設定時設 的). (若值是等於 –32768 或 +32767 , 對有 "感測器斷線偵測功能" 的 I/O 模塊而言, 指的是 "感測 器斷線了" )

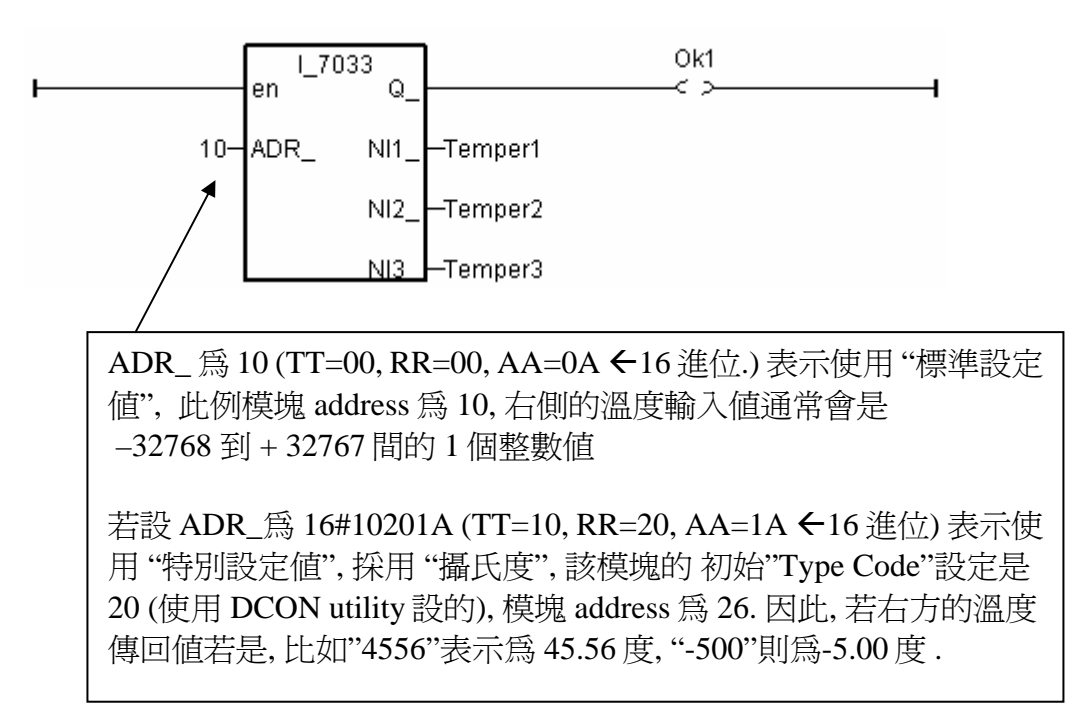

如果想直接取得遠程溫度模塊的溫度值, 比如, 值 "2312" 來表示 23.12 攝氏度. 請將 "ADR\_" 參數 設成 "特別設定值" .

注意**:** 從下列 硬件的 Driver 版本起, 才有支持 "特別設定值" 功能 I-8xx7:3.11 , I-7188EG:2.09 , I-7188XG:2.07 , W-8xx7:3.24 遠程溫度模塊的 "ADR\_" 參數格式說明: 16#TTRRAA (16 進位表示.)

 TT = 10 (表示使用 "攝氏度") , 單位 0.01 度 TT = 20 (表示使用 "華氏度") , 單位 0.01 度 TT = 00 (表示使用 "標準設定值" , RR 需同時設為 00) RR: 該 溫度 I/O 模塊的 "Type code" 設定 (初始設定時用 DCON Utility 設的) AA: 該 溫度 I/O 模塊的 Address (01 ~ FF)

例如, 以下的 "ADR\_" 設定, 分別表示:

A. 16#102011 : (TT=10, RR=20, AA=11 ←16 進位表示), 使用 "攝氏度", "Type Code" 爲 "20 : Platinum 100, a=0.00385, degree Celsius" , Address 為 17 (10 進位.). 結果會是, 若溫度輸入值回傳 為"2356" 表示 23.56 攝氏度, 若是 "-489" 表示 -4.89 攝氏度, 若是 "999990" 則為 "感測器斷線了" .

B. 16#202A03 : (TT=20, RR=2A, AA=03 ←16 進位表示), 使用 "華氏度", "Type Code" 爲 "2A : Platinum 1000, a=0.00385, degree Celsius" , Address 為 3 (10 進位.). 結果會是, 若溫度輸入值回傳為 "4512" 表示 45.12 華氏度, 若是 "500" 表示 5.00 華氏度, 若是 "999990" 則為 "感測器斷線了"

C. 16#01 : (TT=00, RR=00, AA=1 ←16 進位表示), 使用"標準設定値", 通常溫度輸入値回傳值會 是 -32768 到 +32767 間的 1 個整數值, Address 為 1 . 必需參考附錄 D 來求得真正的溫度值.

## **6.4: Redundant Bus7000**

7188EG(1.19 版起), 7188XG(1.17 版起) & I-8417/8817/8437/8837(2.27 版起) 支援 Redundant Bus7000. 應用規劃如下, Fbus/Ebus 用來傳遞 "Redundant Master" 與 "Redundant Slave" 間的 備援資料, 且 **Fbus/Ebus** 傳輸線絕對不可斷線.

### **I-7188XG**:

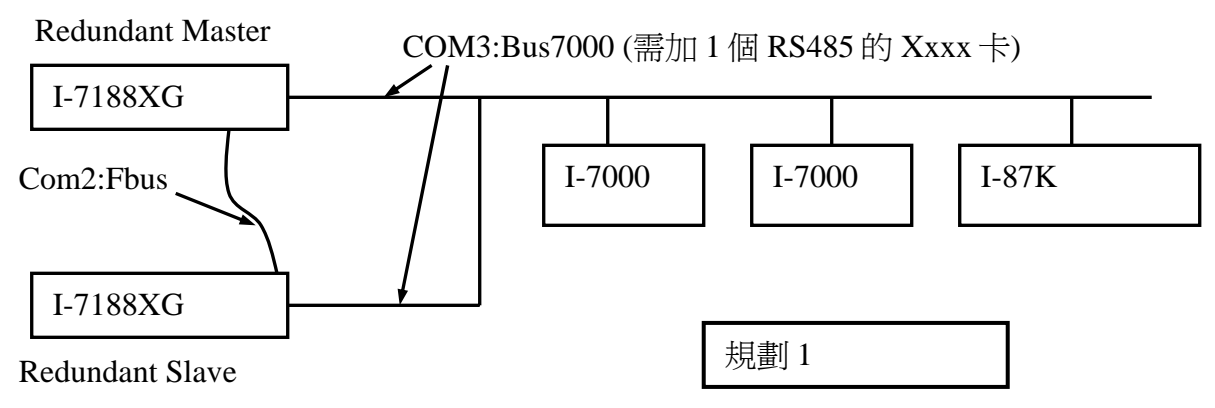

### **I-7188EG**:

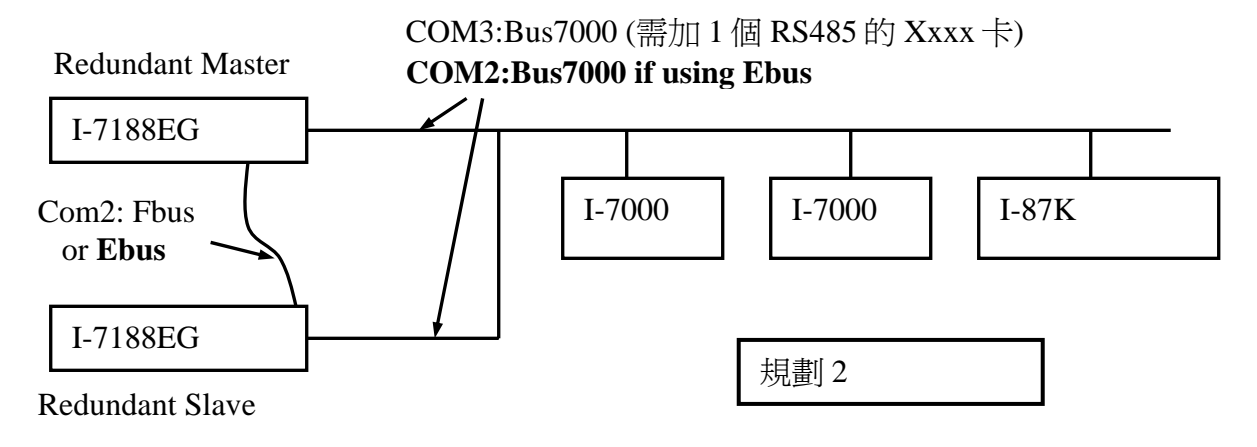

### **I-8417/8817**:

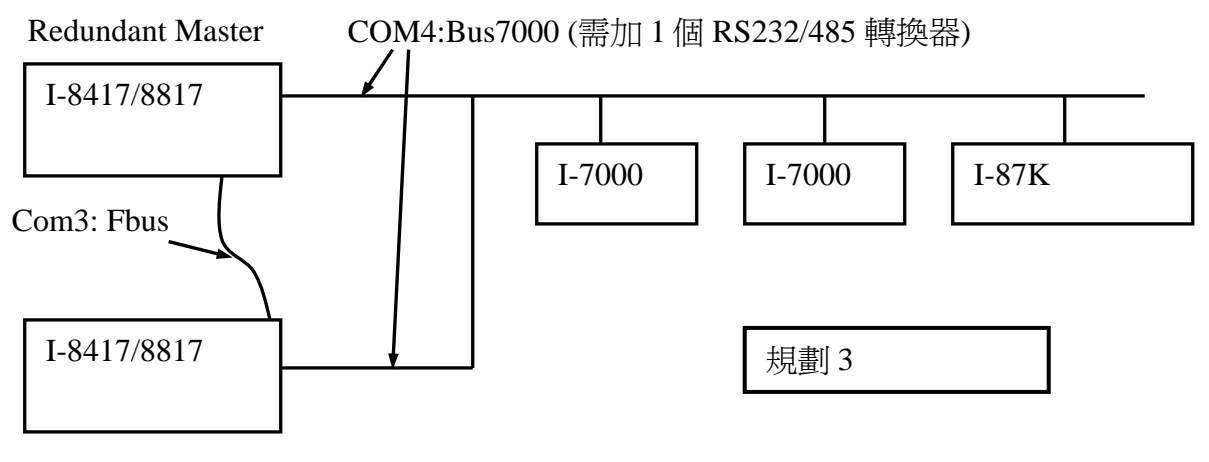

Redundant Slave

ISaGRAF 進階使用手冊, Feb.2007, V3.0 15 ICP DAS

#### **I-8437/8837**:

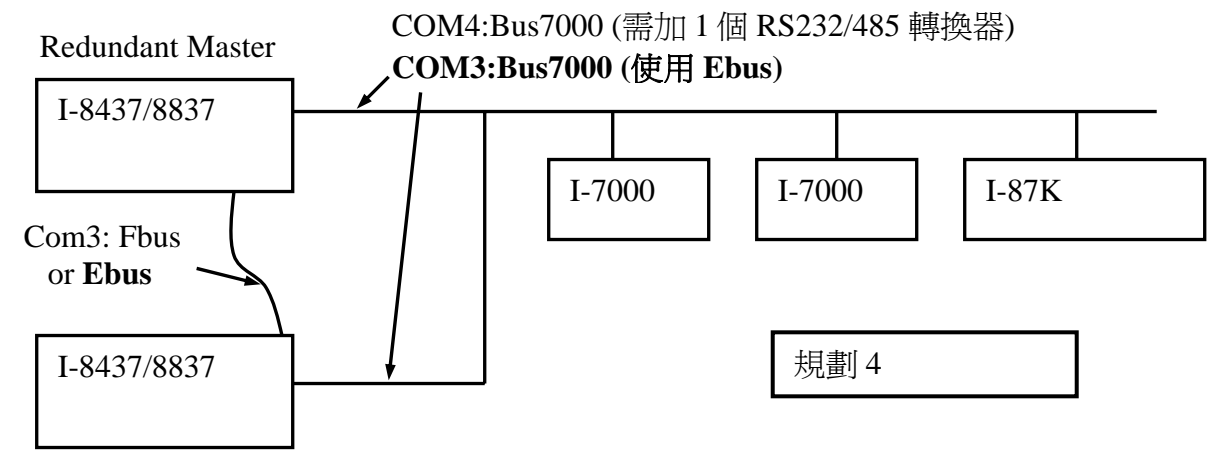

Redundant Slave

### 運作原理:

當系統啟動時, 最初的 Bus7000 控制權屬於 "Redundant Master". 假如 "Redundant Master" 死機(或沒電), "Redundant Slave" 會接管 Bus7000 的控制權. 假如 "Redundant Master" 又活過來了, 它會再接管 Bus7000 的控制權. 使用者的控制資料透過 Fbus 或 Ebus 來傳輸.

"i7000\_en" 函式用來 開啟/關閉 Bus7000 的控制權. 工控器開機後的內定值為 Enable.

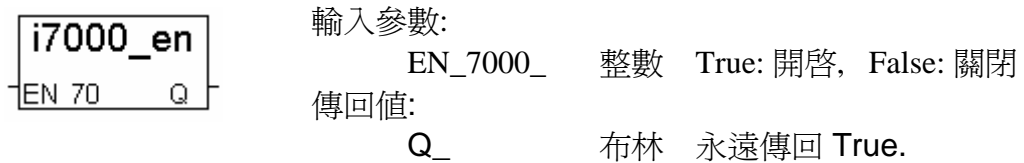

### **I-7188XG** 範例:

**Demo\_48a** & **demo\_48b**: 使用規劃 1.

可由 ftp 網站下載. ftp://ftp.icpdas.com/pub/cd/8000cd/napdos/isagraf/7188xg/demo/

### **I-7188EG** 範例:

**Demo 51a & demo 51b**: 使用規劃 2 及 Ebus. 可由 ftp 網站下載. ftp://ftp.icpdas.com/pub/cd/8000cd/napdos/isagraf/7188eg/demo/

#### **I-8437/8837** 範例:

**Demo\_49a** & **demo\_49b**: 使用規劃 4 及 Ebus. 可由 ftp 網站下載. ftp://ftp.icpdas.com/pub/cd/8000cd/napdos/isagraf/8000/demo/